Sehr geehrte Schulleiterin, sehr geehrter Schulleiter,

nachfolgend erhalten Sie Hinweise zur Nutzung des Online-Systems der Abrufangebote bei der Planung und organisatorischen Umsetzung systembezogener Fortbildungen auf Schulebene. Die Referentinnen und Referenten der Abrufangebote sind vorrangig Fortbildnerinnen und Fortbildner für unterrichtsbezogene Schulentwicklung,

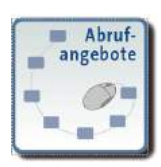

Fachbetreuerinnen und Fachbetreuer, medienpädagogische Beraterinnen und Berater sowie LISA-Referentinnen und -Referenten.

Auf der Grundlage Ihrer Fortbildungsplanung bzw. Ihres Fortbildungsbedarfes können Sie **modularisierte Fortbildungsreihen** als auch **einzelne Fortbildungsmodule** für Ihre Schule nutzen. Die Fortbildungsreihen setzen sich aus mehreren, inhaltlich aufeinander abgestimmten Modulen zusammen und können in der vorgeschlagenen Abfolge abgerufen werden. Darüber hinaus besteht die Möglichkeit, sich aus dem Angebot der einzelnen Fortbildungsmodule eine bedarfsorientierte Fortbildungsreihe für Ihre Schule zusammenzustellen.

Die Fortbildungsreihen und Fortbildungsmodule sind auf Grundlage des [Qualitätsrahmens schulischer](http://www.bildung-lsa.de/index.php?historyback=1&KAT_ID=1215#art5703)  [Arbeit in Sachsen-Anhalt](http://www.bildung-lsa.de/index.php?historyback=1&KAT_ID=1215#art5703) und in Anlehnung an die [Fokusevaluation](http://www.bildung-lsa.de/index.php?historyback=1&KAT_ID=1215#art24113) nach Themenbereichen zusammengefasst. So können Sie die Ergebnisse der Fokusevaluation Ihrer Schule unmittelbar aufgreifen und in relevanten Themenbereichen zielgerichtet nach Abrufangeboten recherchieren. Aber auch im Rahmen einer internen Evaluation an Ihrer Schule können Sie die Abrufangebote nutzen.

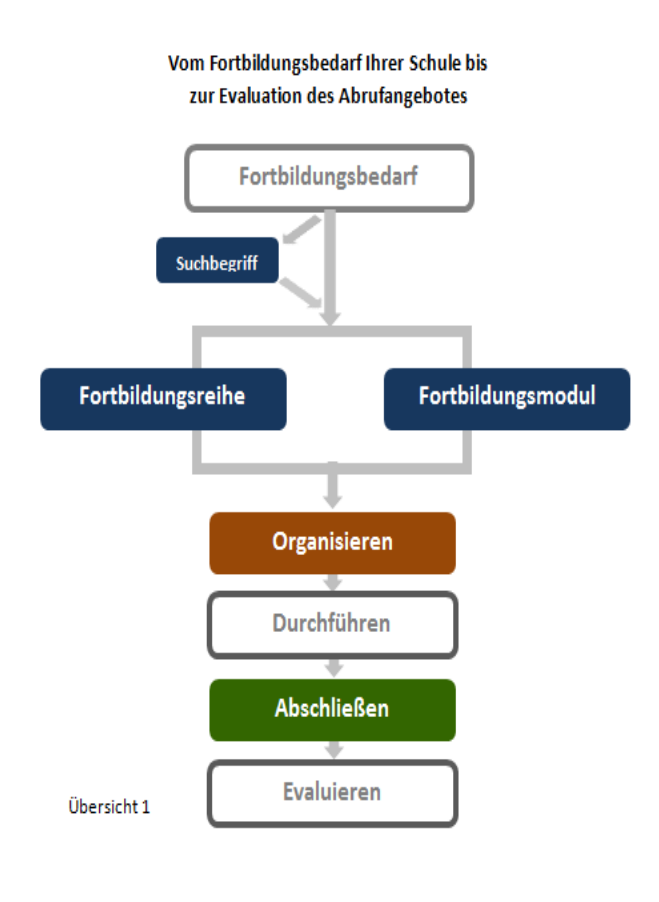

Die **Recherche** nach kompletten **Fortbildungsreihen** oder einzelnen **Fortbildungsmodulen**, das **Organisieren** eines Angebotes sowie das **Abschließen** der Veranstaltung (Übersicht 1) erfolgt jeweils über den Bildungsserver Sachsen-Anhalt [www.bildung-lsa.de](file:///C:/Users/Sabine/AppData/Roaming/Microsoft/Word/www.bildung-lsa.de) ausschließlich im Online-Verfahren. Für das Organisieren und Abschließen der Abrufangebote ist es erforderlich, dass Sie sich mit dem Leitungskonto Ihrer Schule auf dem Bildungsserver anmelden. Wenn die bzw. der Fortbildungsbeauftragte Ihrer Schule diese Aufgabe übernimmt, dann erfolgt die Anmeldung mit Zugangsdaten, die Sie intern festgelegt haben. Darüber hinaus können Ihnen am Bildungsserver angemeldete Lehrkräfte Ihrer Schule einen Vorschlag zur Nutzung eines Abrufangebotes unterbreiten. Hinweise zur Bearbeitung eines Vorschlags finden Sie in der beigefügten Anlage "Vorschlag durch Lehrkräfte".

Nachfolgend werden Ihnen die Handlungsschritte der farbig hinterlegten Felder (Übersicht 1) ausführlich beschrieben.

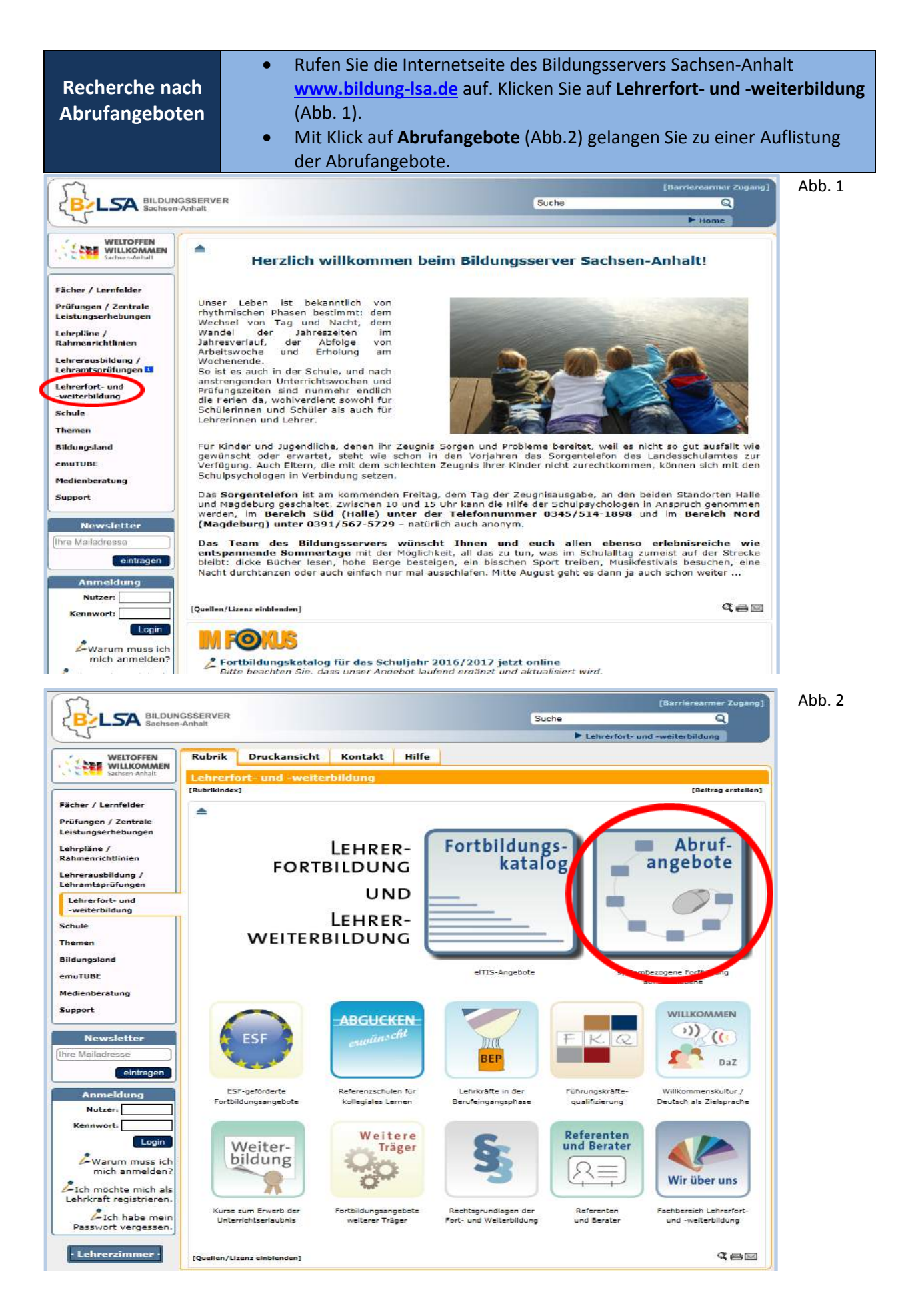

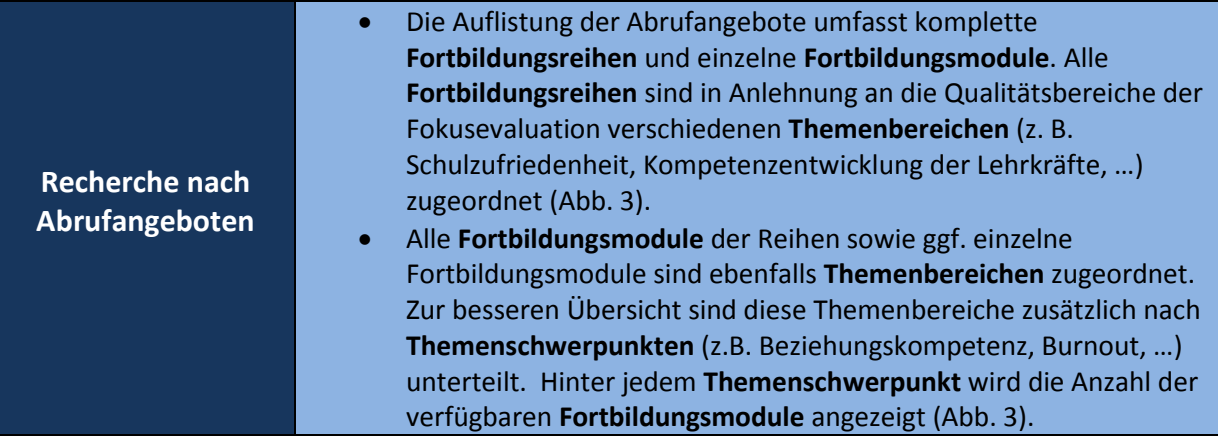

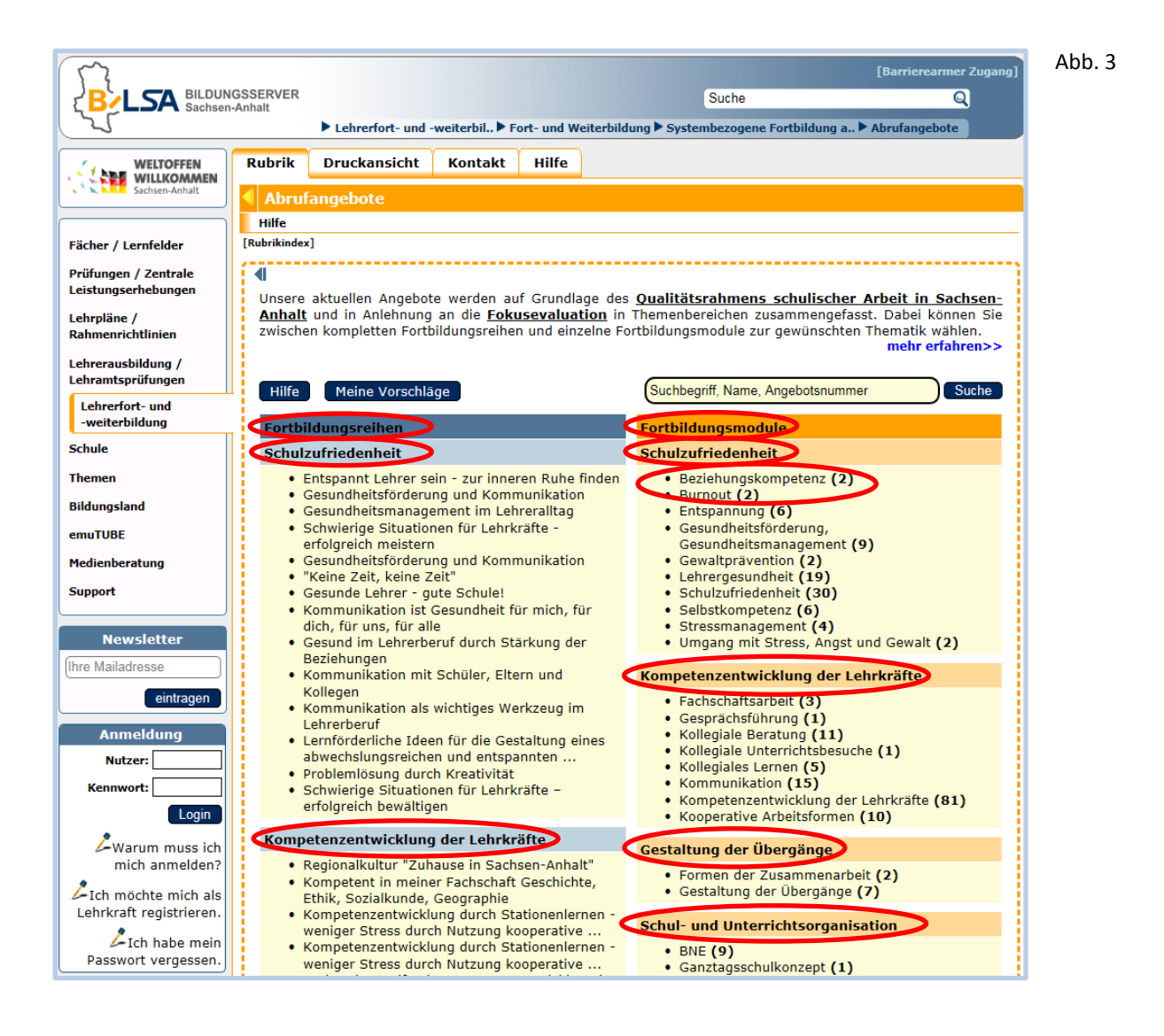

Für die Recherche nach Abrufangeboten können Sie nun folgende Möglichkeiten nutzen:

- **A** Sie suchen ein Angebot mit Hilfe eines **Suchbegriffes.**
- **B** Sie suchen ein Angebot im Bereich der **Fortbildungsreihen.**
- **C** Sie suchen ein Angebot im Bereich der **Fortbildungsmodule.**

Nachfolgend werden Ihnen diese drei Möglichkeiten ausführlich beschrieben.

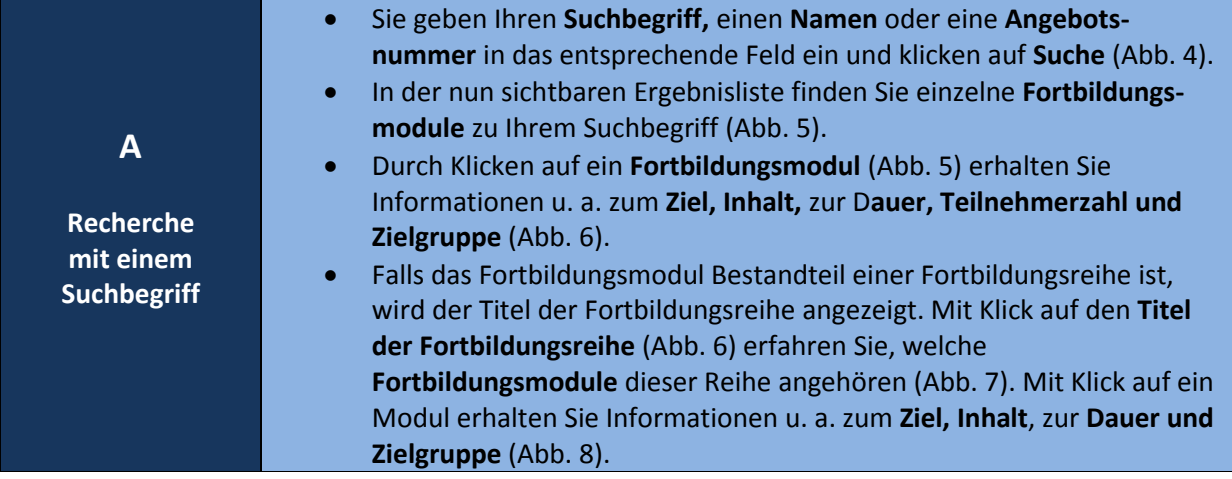

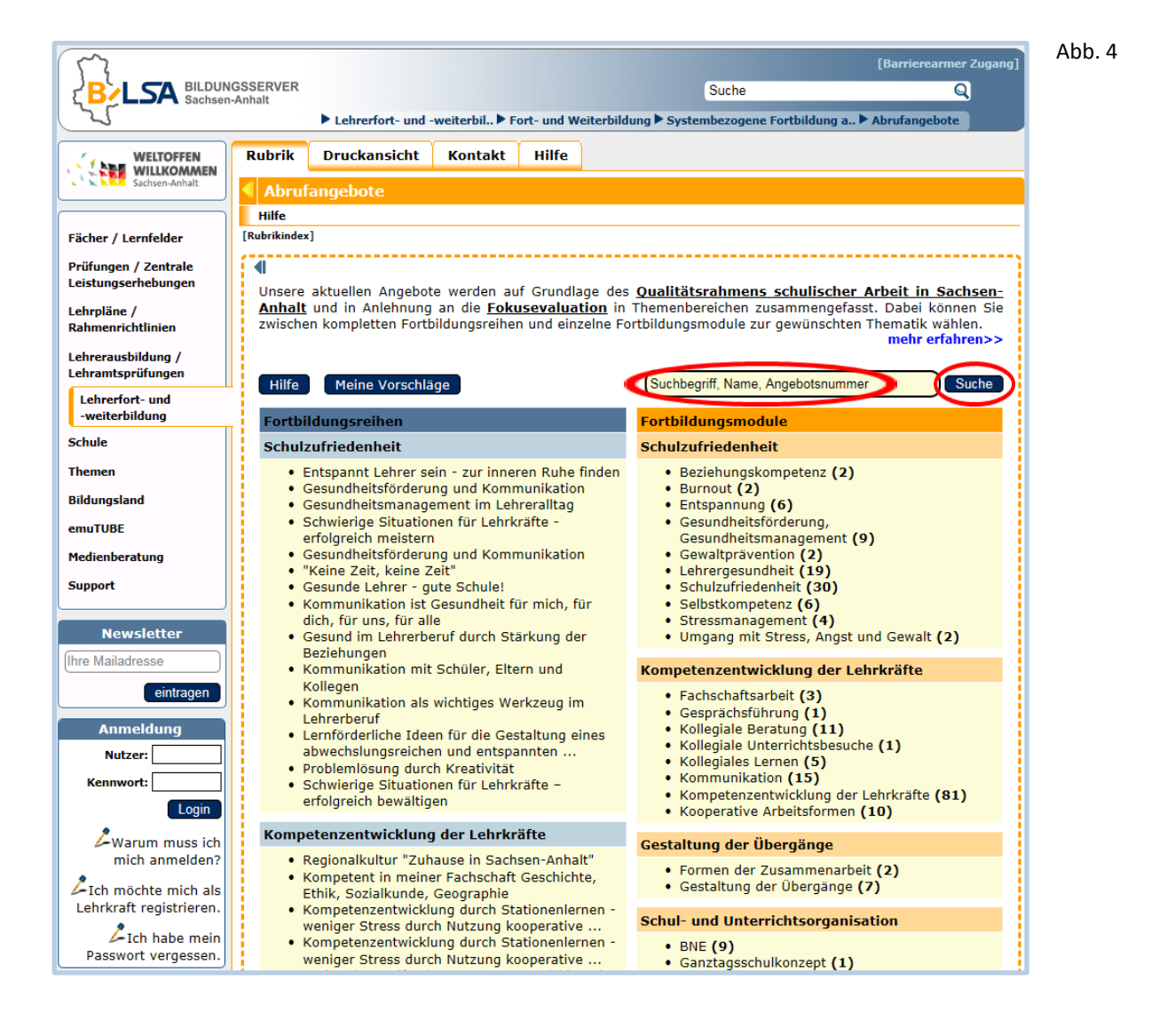

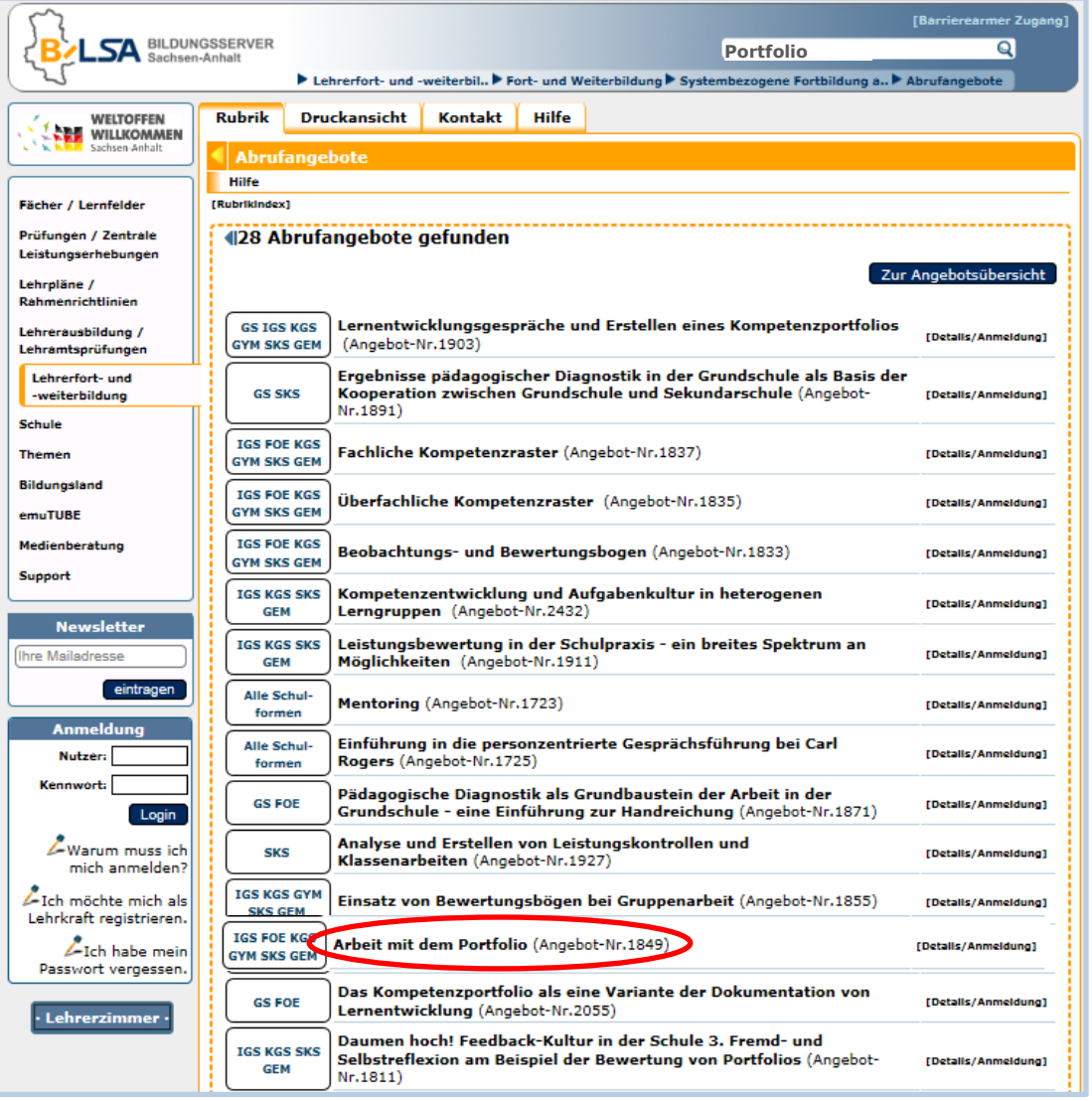

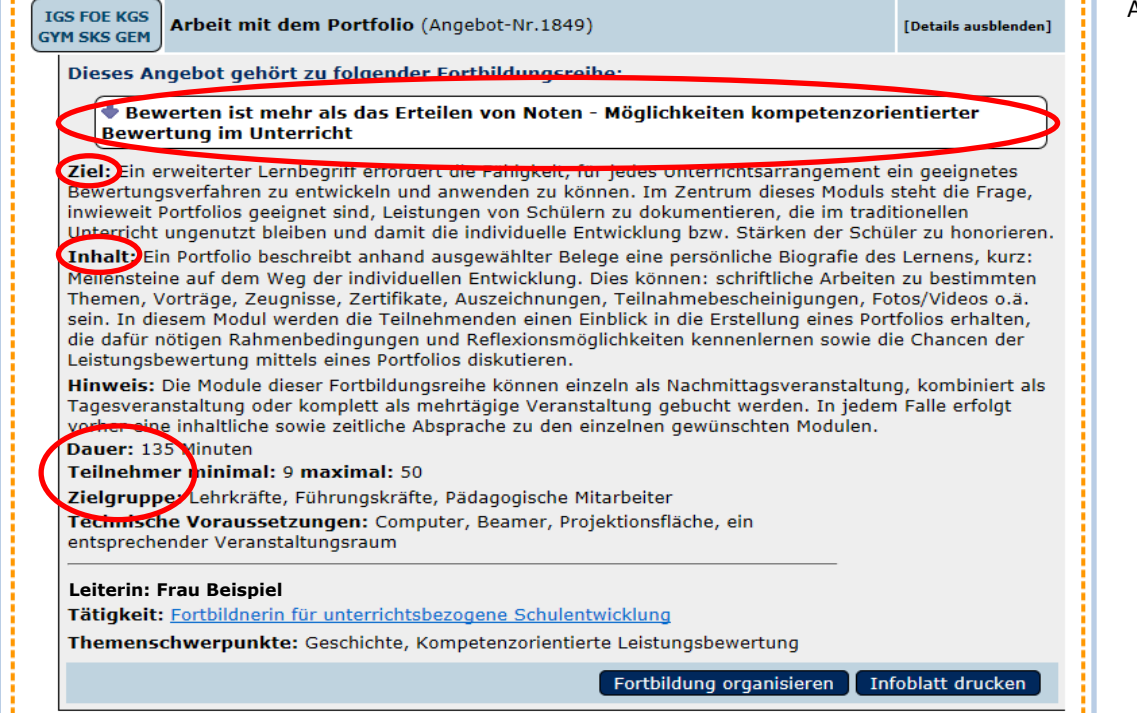

## Abb. 6

Abb. 5

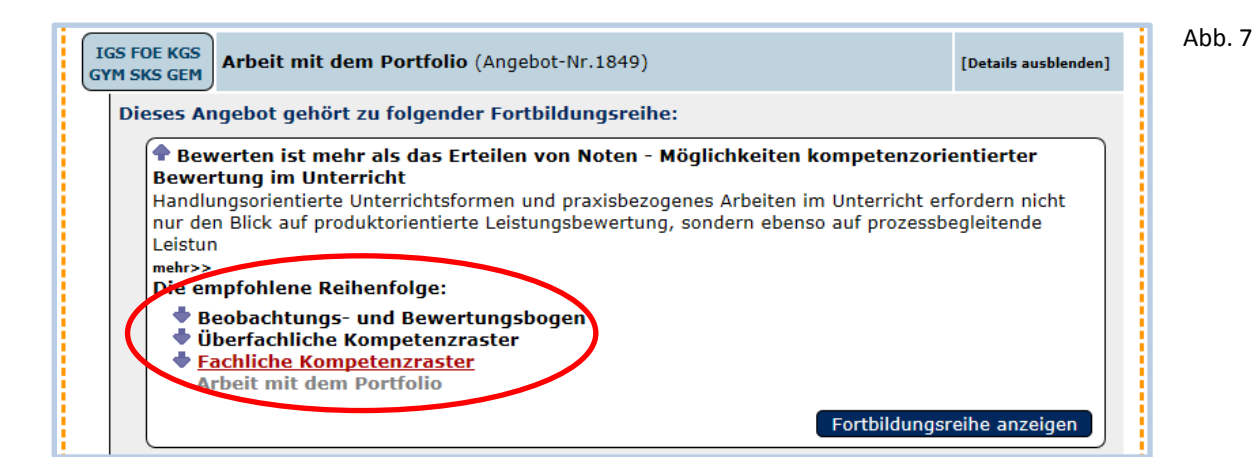

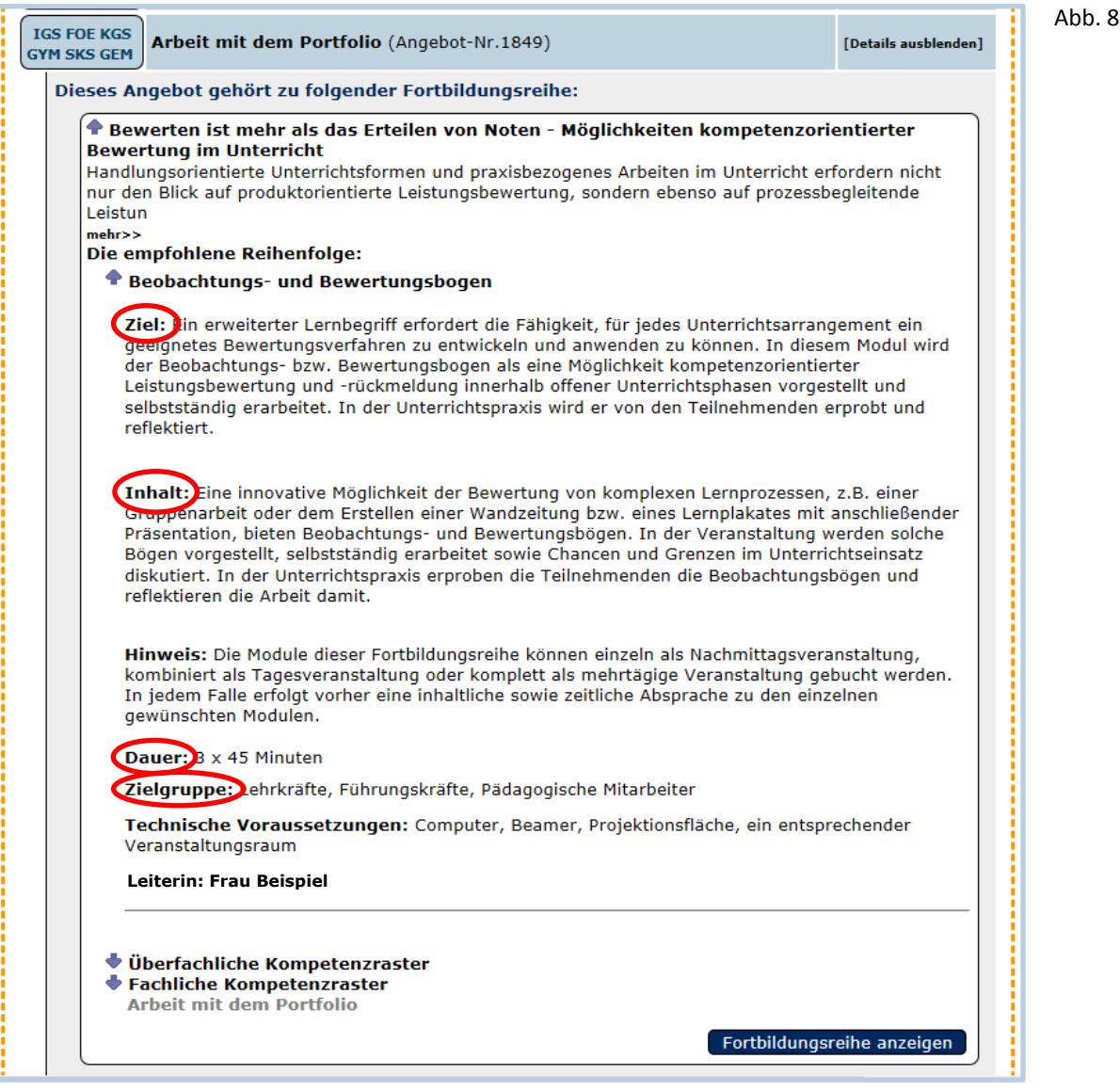

**B**

**Recherche im Bereich der Fortbildungsreihen**

- Sie wählen aus einem **Themenbereich** der **Fortbildungsreihen** eine **konkrete Reihe** aus (Abb. 9).
- Mit Klick auf diese **Fortbildungsreihe** erfahren Sie u. a. eine genaue **Beschreibung** der Fortbildungsreihe, Informationen **zur Veranstaltungsleiterin bzw. zum Veranstaltungsleiter**, zur **Gesamtdauer** der Reihe und zu den Themen der einzelnen **Fortbildungsmodule** (Abb. 10).
	- Mit Klick auf ein **Fortbildungsmodul** werden u. a. **Ziel, Inhalt, Dauer, Teilnehmerzahl und Zielgruppe** eingeblendet (Abb. 11).

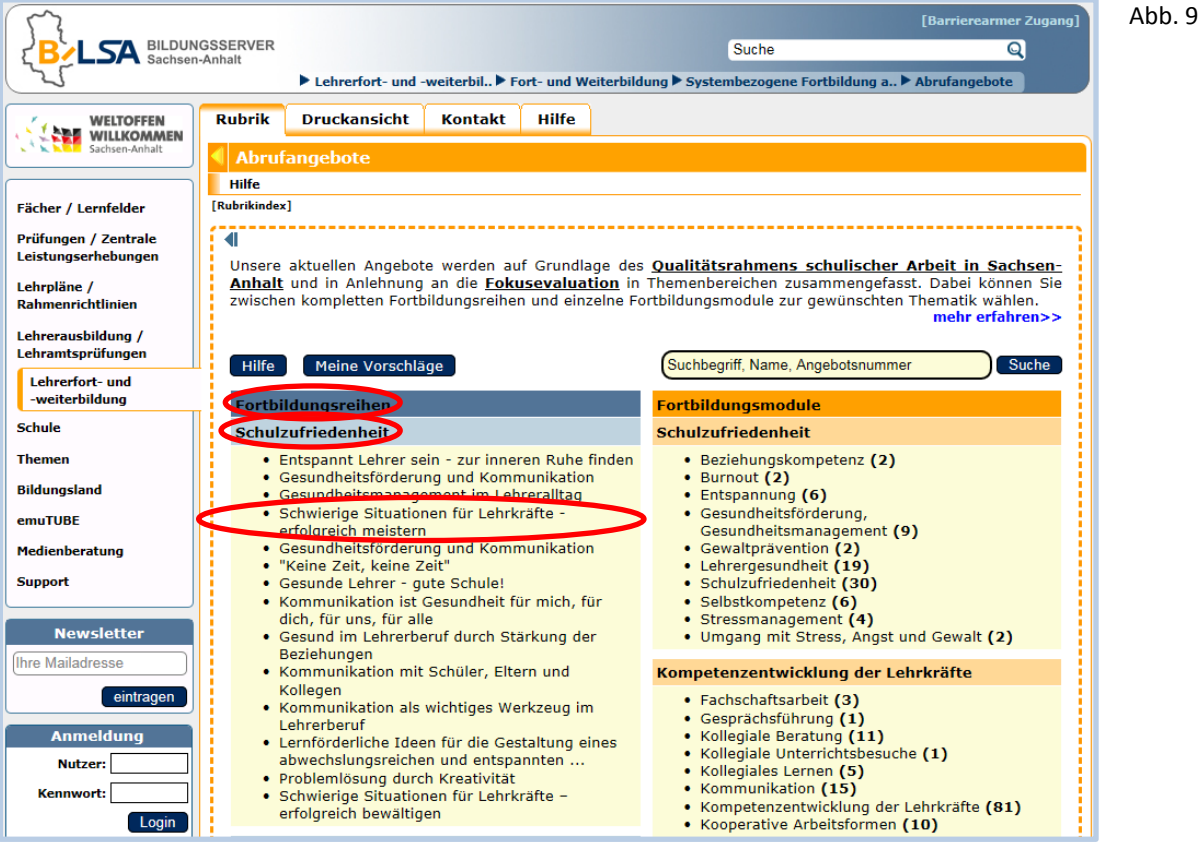

Abb. 10**F**Barr **SA** BILDUNGSSERVER Suche  $\overline{\mathbf{Q}}$ Echrerfort- und -weiterbil. Fort- und Weiterbildung F Systembezogene Fortbildung a. F Abrufa WELTOFFEN **Rubrik Druckansicht Kontakt** Hilfe **Hilfe** [Rubrikindex] Fächer / Lernfelder Prüfungen / Zentrale<br>Leistungserhebungen Zur Angebotsübersicht Fortbildungsreihe: Schwierige Situationen für Lehrkräfte - erfolgreich meistern Lehrpläne / Schwierige Situationen für Lehrkräfte entstehen in vielfältigen Phasen des Lehreralltags. Manches kann schief gehen, wenn wir miteinander reden, mal wissen wir vor Terminen nicht mehr wo uns der Kopf steht und ein anderes Rahmenrichtlinien ehrerausbildung / Lehramtsprüfungen Lehrerfort- und<br>-weiterbildung Veranstaltungsleiter: Frau Knopf<br>Gesamtdauer: 15 x 45 Minuten Schule **Themen TGS FOE KGS** Stress und Ärger im Alltag begegnen (Angebot-Nr.1791) [Details/Anmeldung] **Bildungsland IGS FOE KGS**<br>GYM SKS GEM emuTUBE Konfliktfreie Kommunikation (Angebot-Nr.1793) [Details/Anmeldung] Medienberatung **IGS FOE KGS** Zeitmanagement (Angebot-Nr.1795) [Details/Anmeldung] **Support GYM SKS GEM IGS FOE KGS**<br>GYM SKS GEM Fit - mit einer angenehmen Lernatmosphäre (Angebot-Nr.1797) [Details/Anmeldung] **Newsletter Ihre Mailadress IGS FOE KGS<br>GYM SKS GEM** Gemeinsame Aktivitäten machen stark (Angebot-Nr.1799) [Details/Anmeldung] eintragen

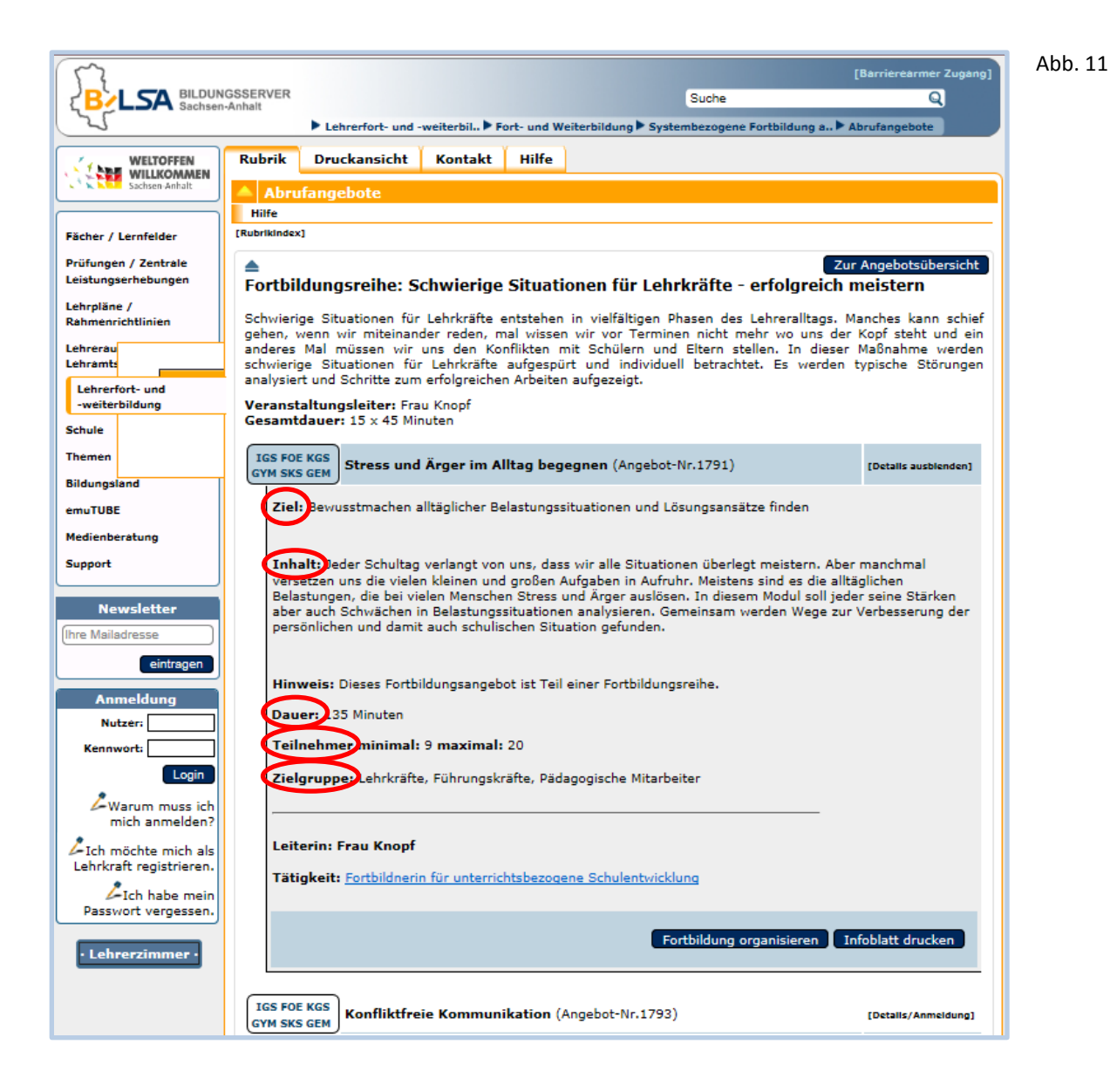

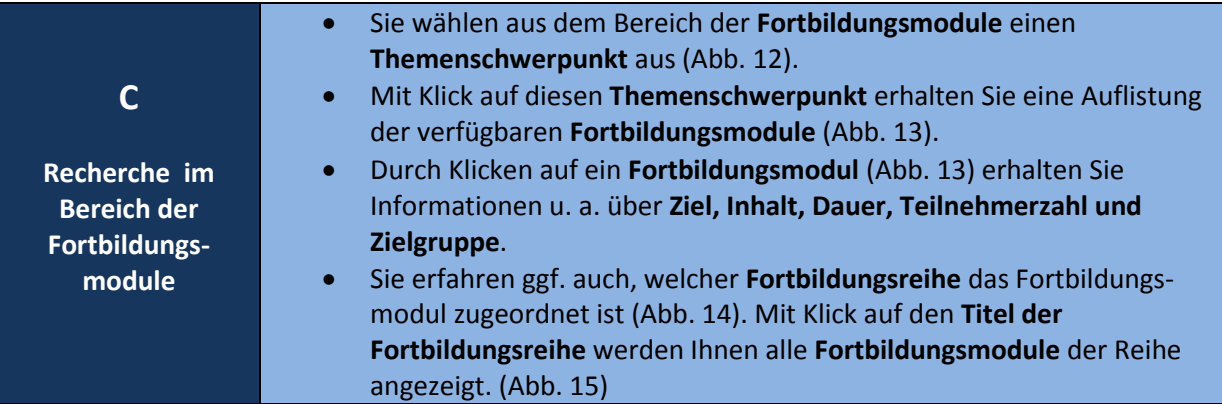

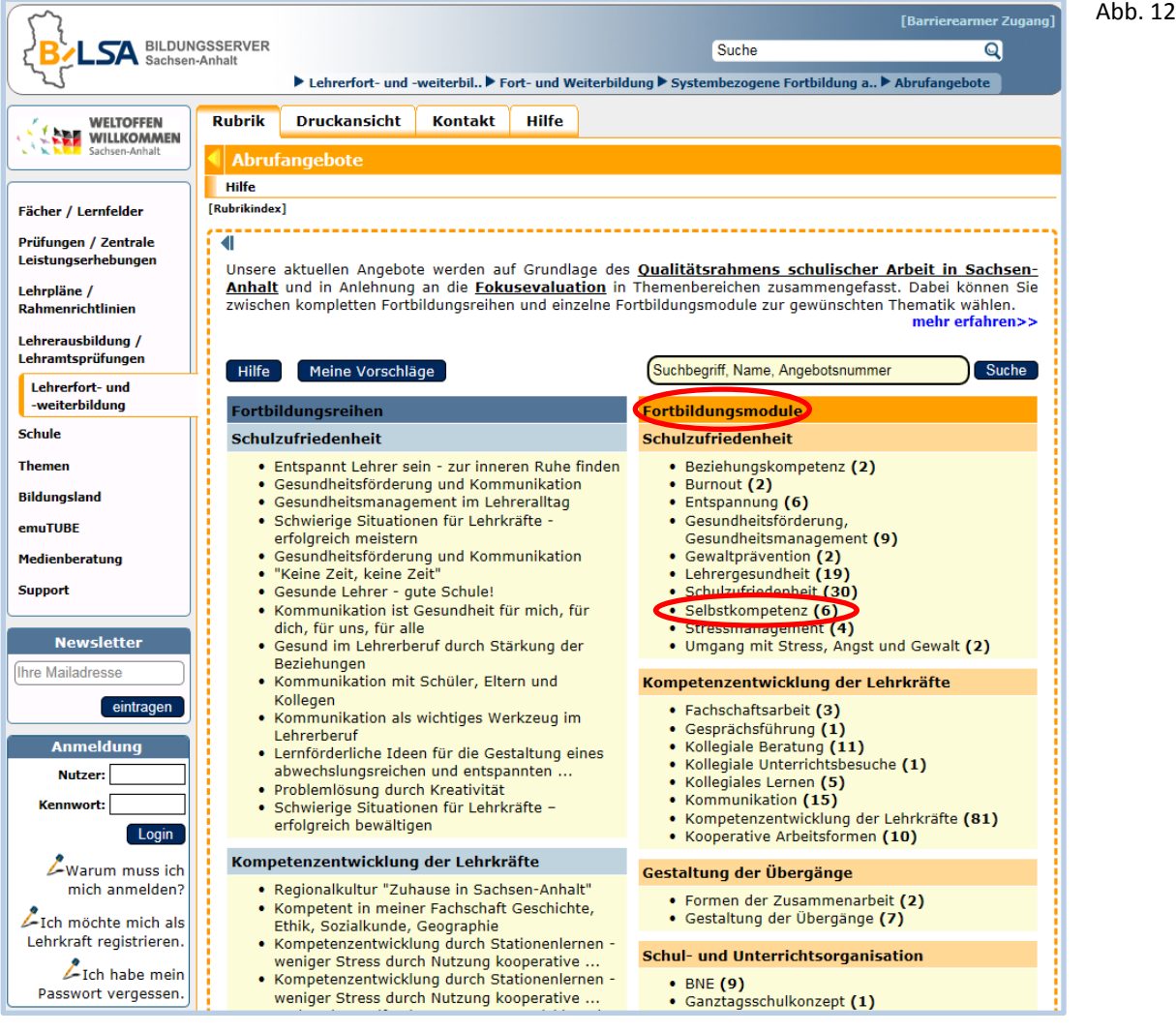

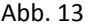

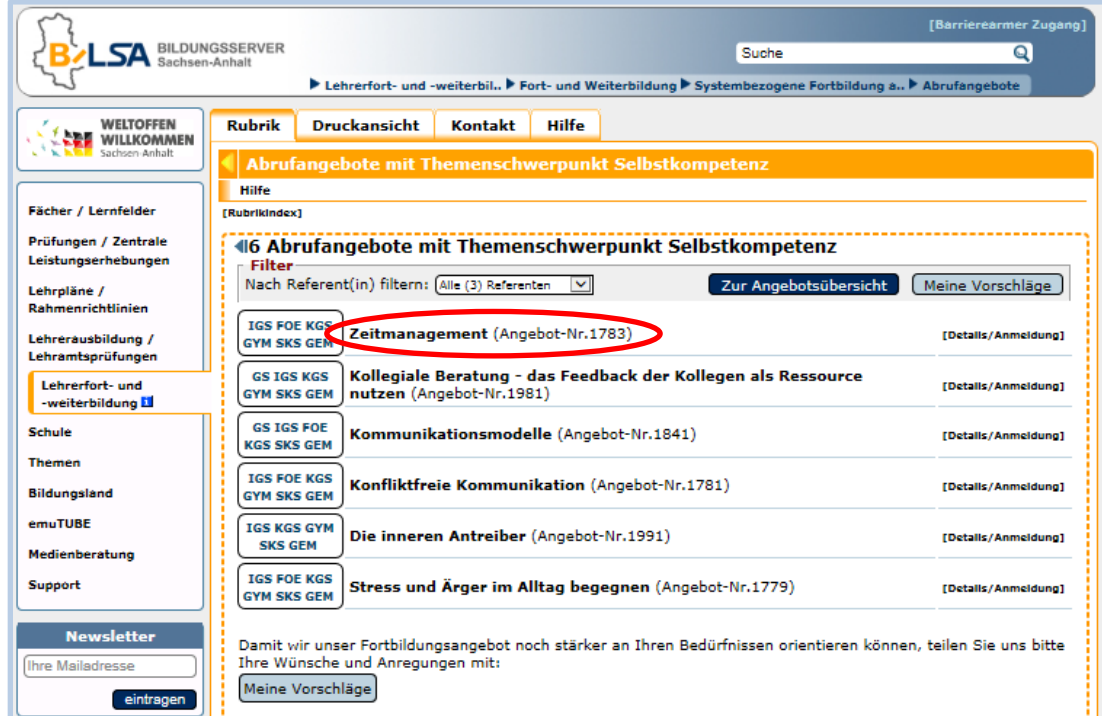

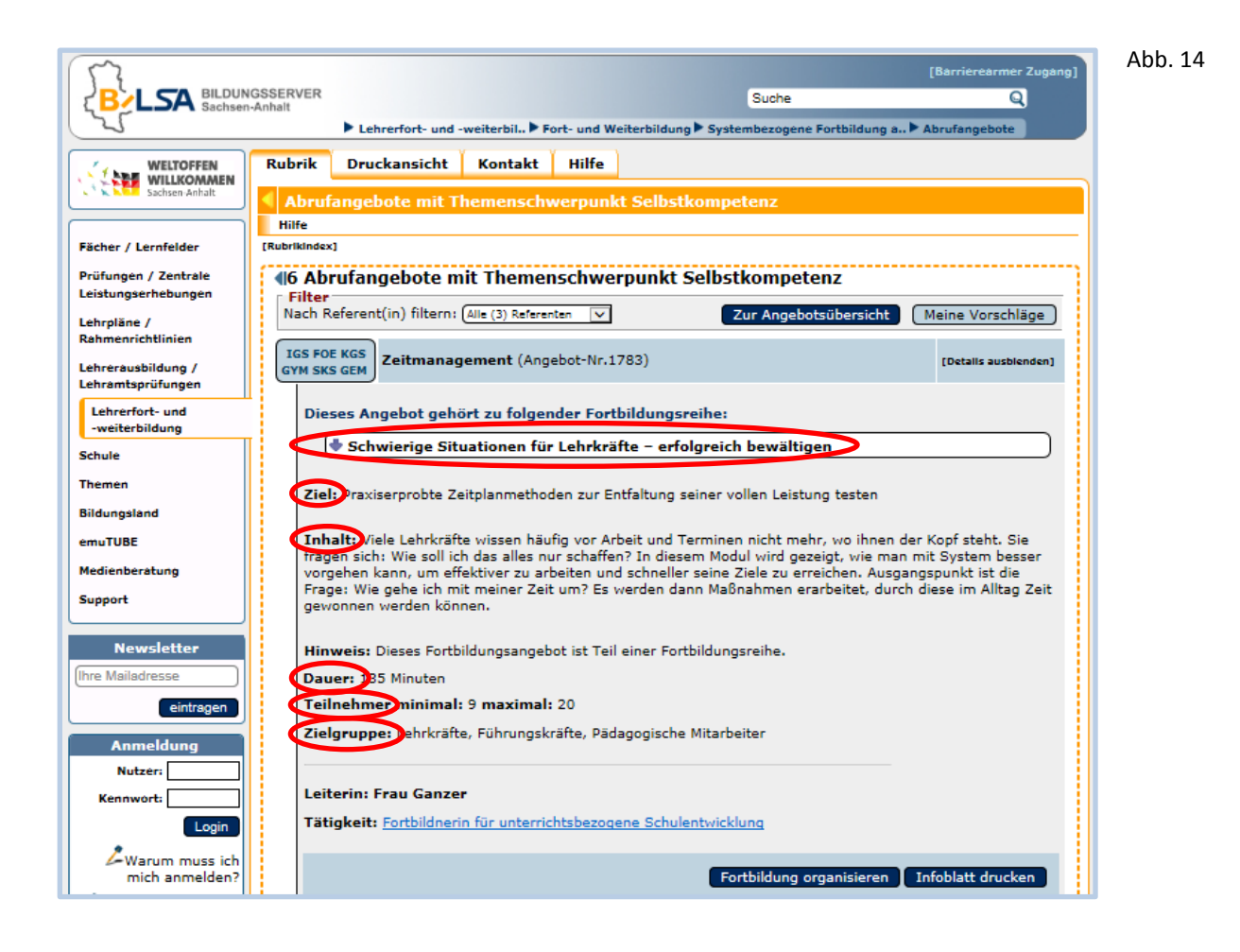

Abb. 15

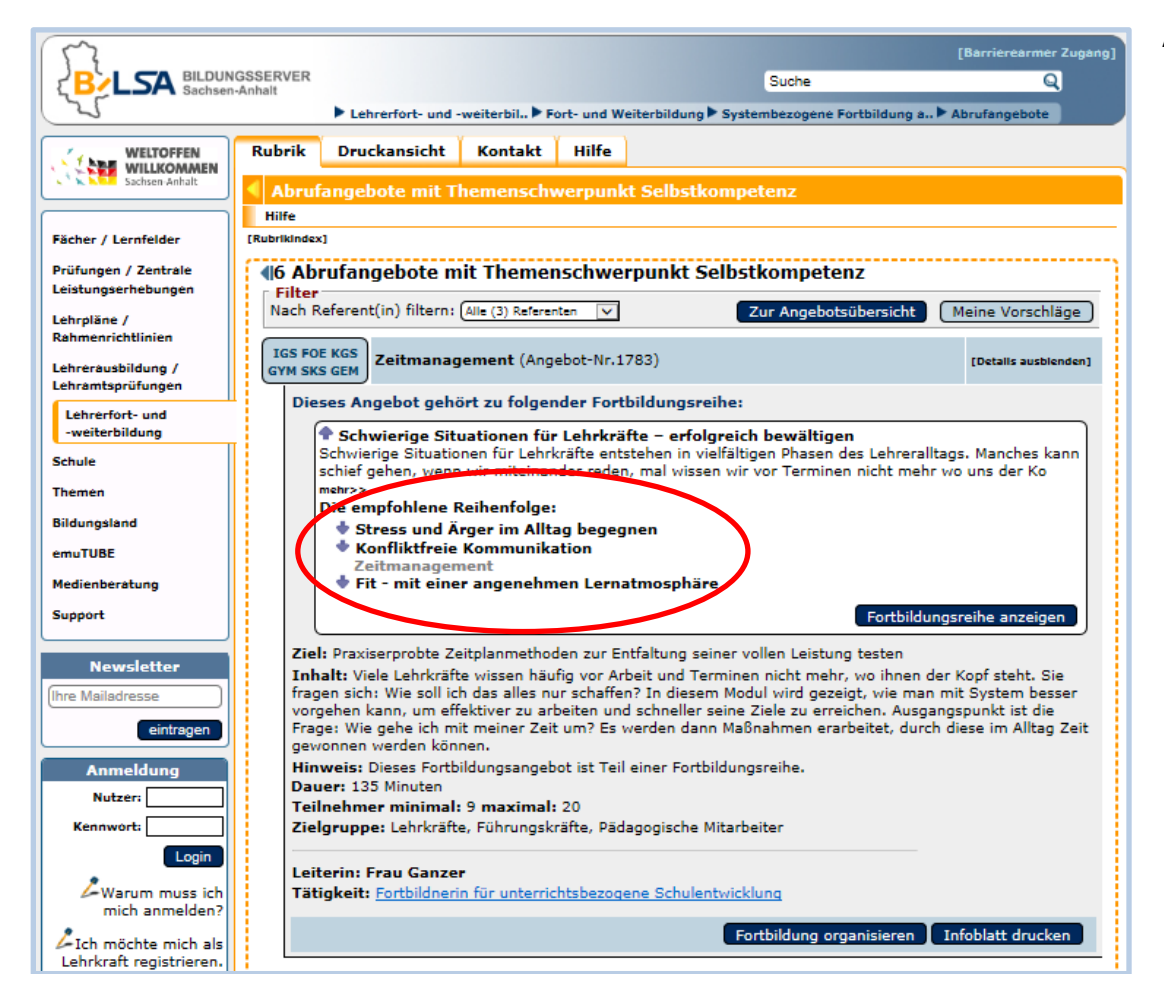

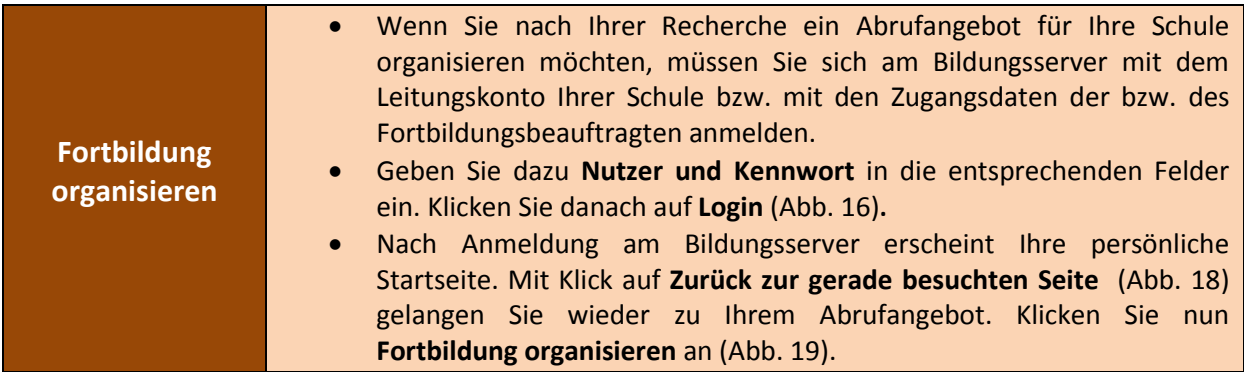

Der Nutzername des Leitungskontos beginnt mit "lei" gefolgt von 4 Ziffern.

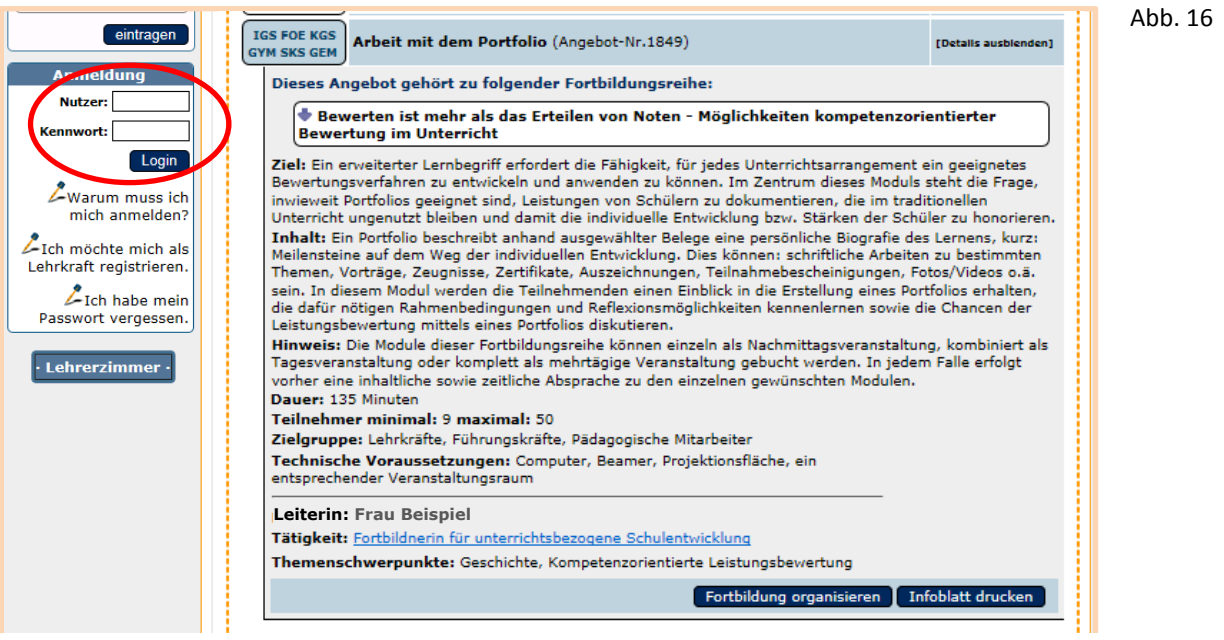

**Hinweis:** Sollten Sie ohne Anmeldung auf **Fortbildung organisieren** (Abb. 16) klicken, werden Sie zur Anmeldung aufgefordert. Geben Sie dazu **Nutzer und Kennwort** in die entsprechenden Felder ein. Klicken Sie danach auf **Login** (Abb. 17).

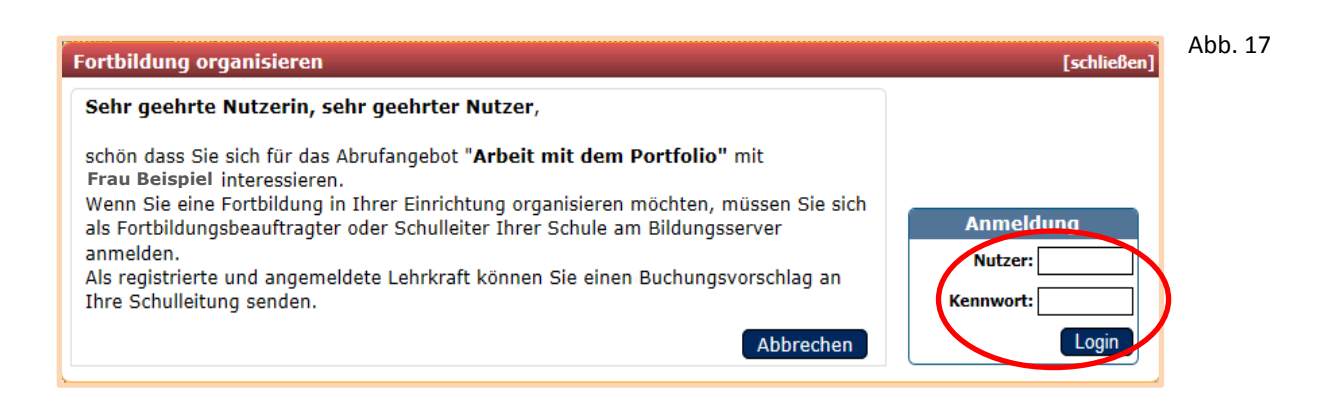

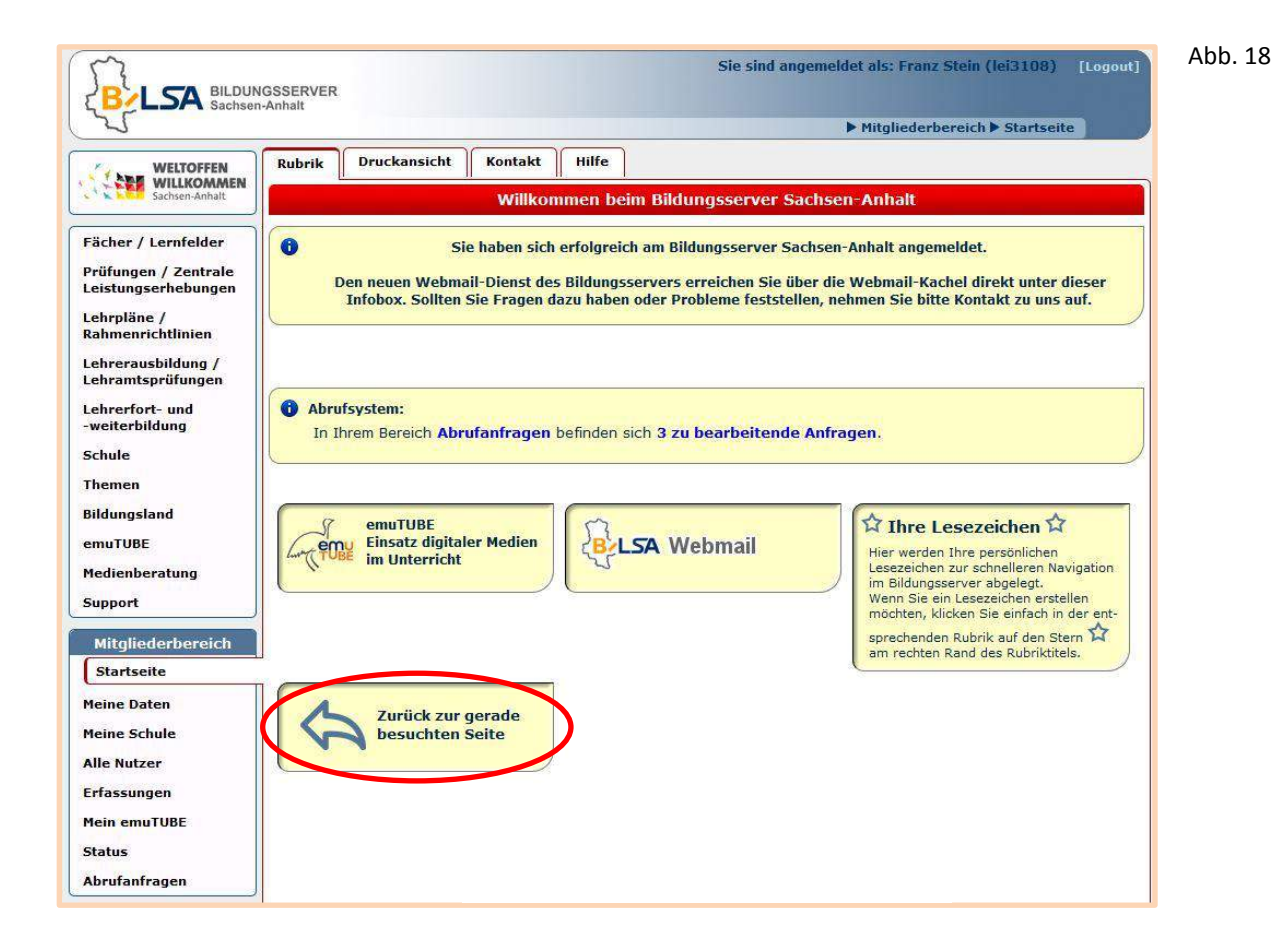

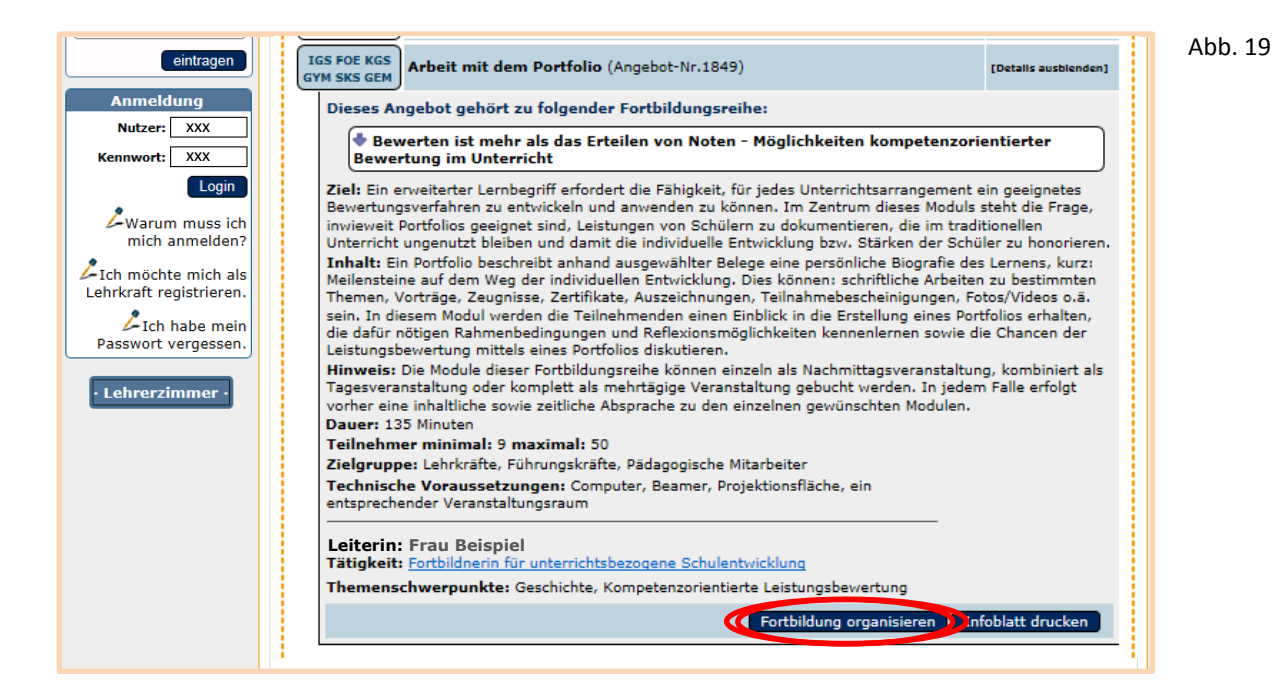

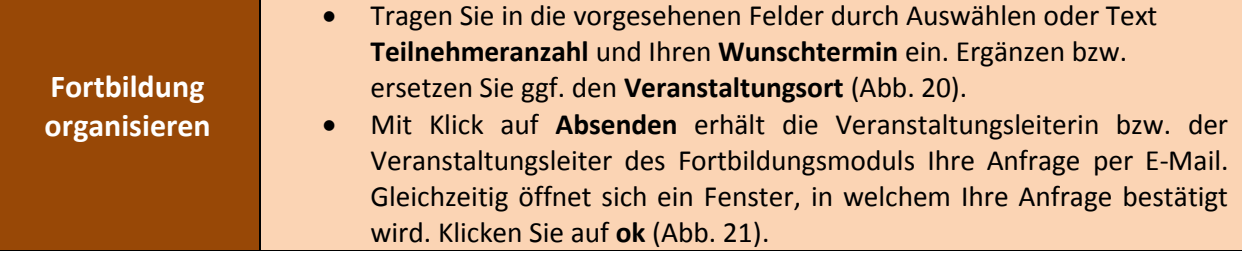

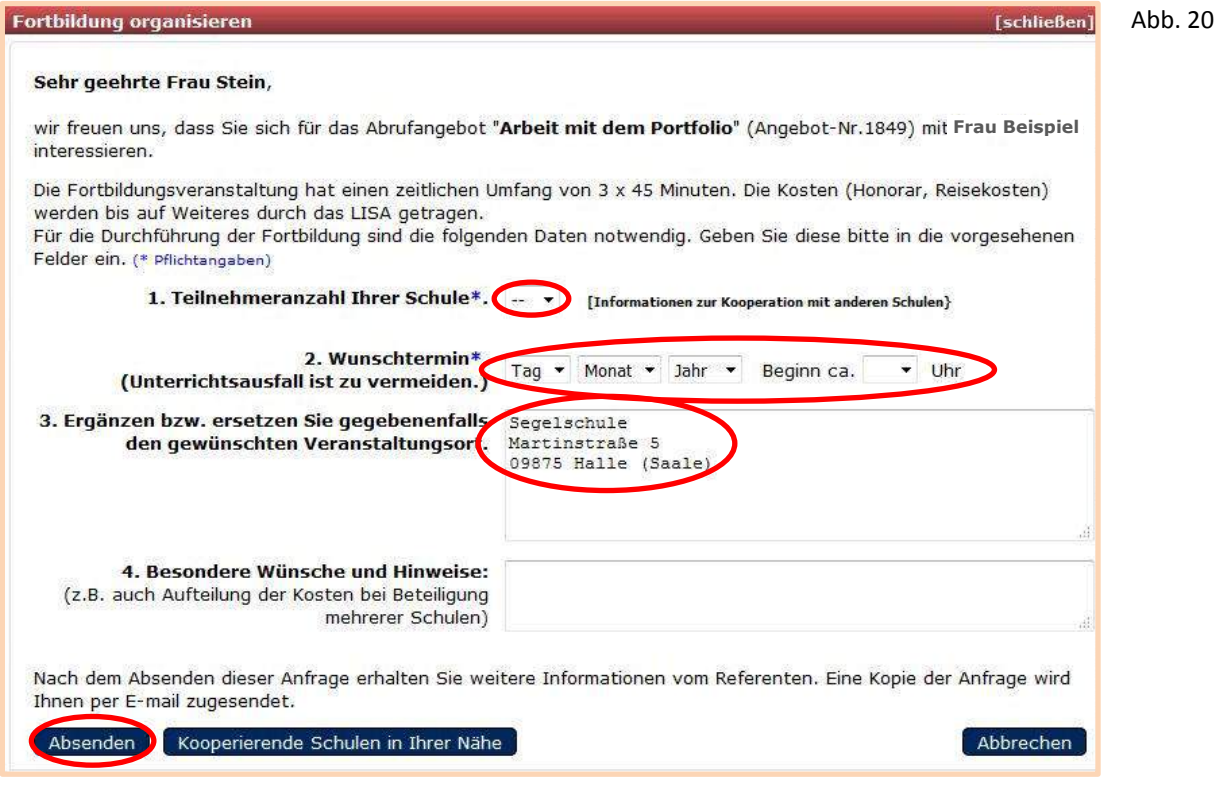

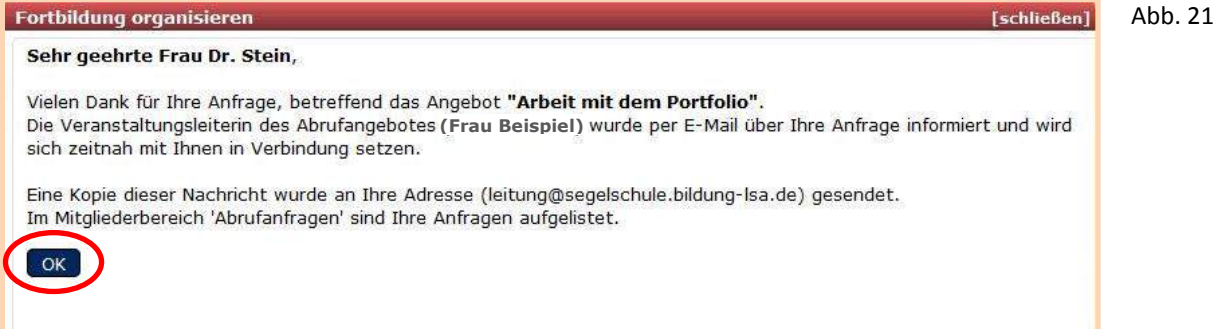

Im Bereich Abrufanfragen ist nun Ihre Anfrage im Status "offen" sichtbar.

Die Veranstaltung erscheint gelb (Abb. 22).

Die Veranstaltungsleiterin bzw. der Veranstaltungsleiter kann Ihrer Anfrage zustimmen, könnte auch das gewünschte Veranstaltungsdatum ändern oder gar die Anfrage ablehnen.

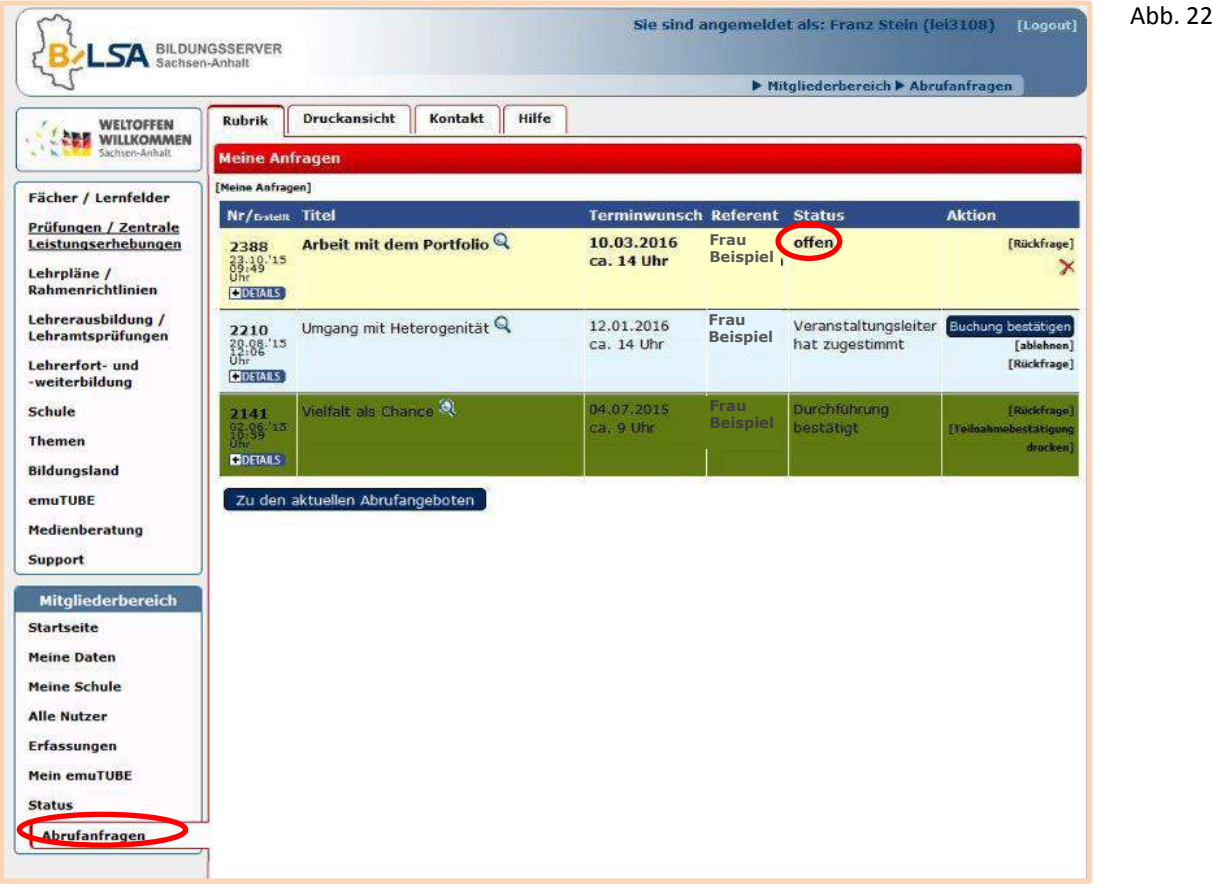

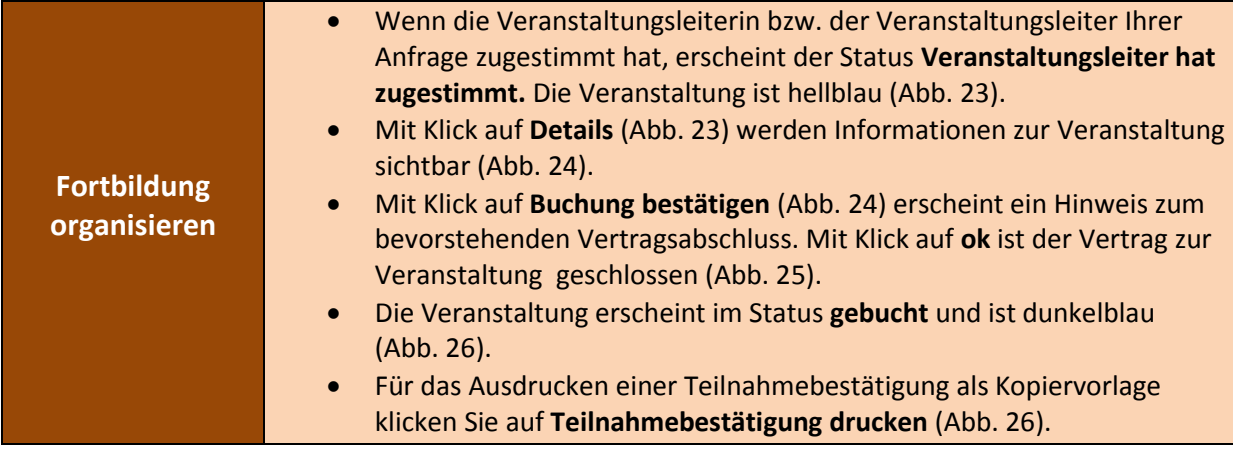

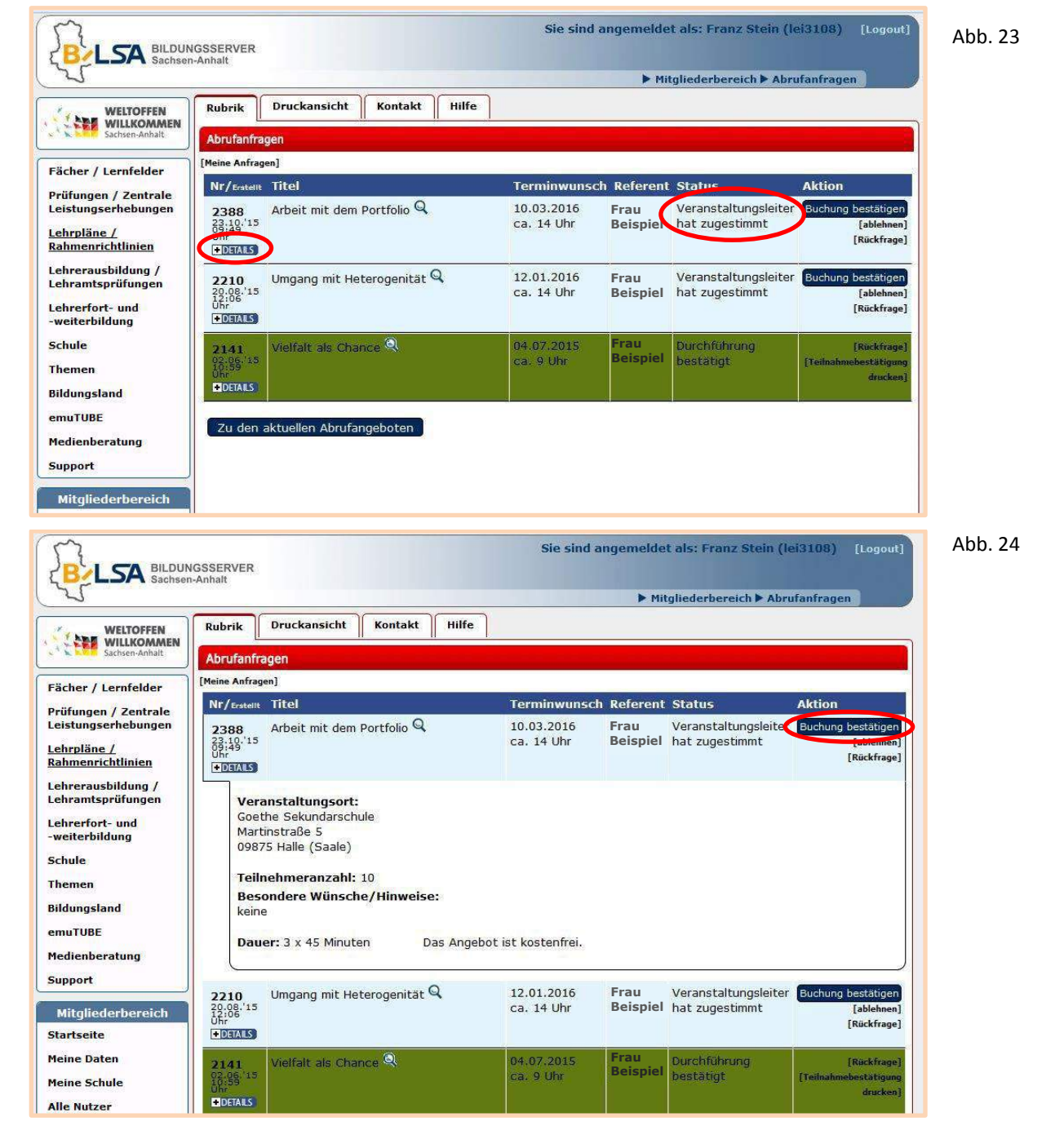

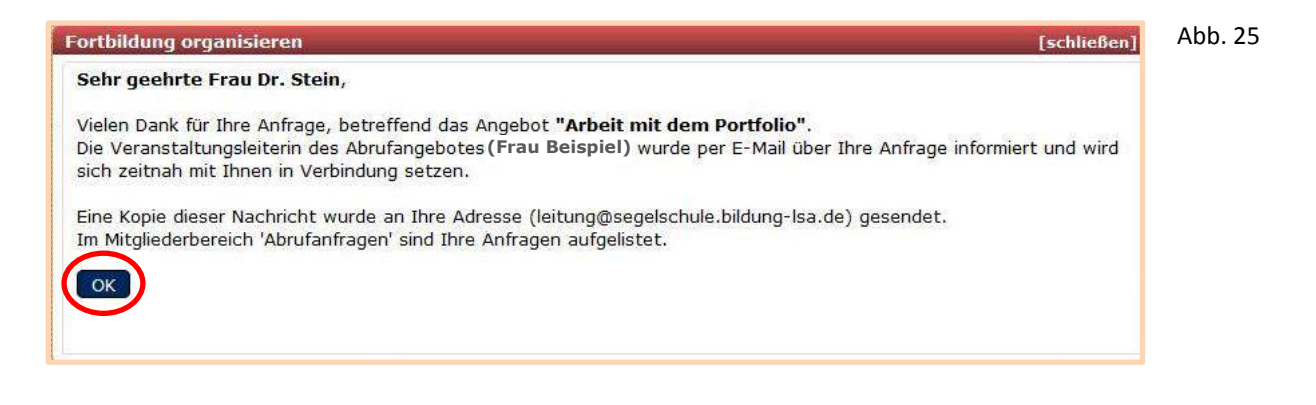

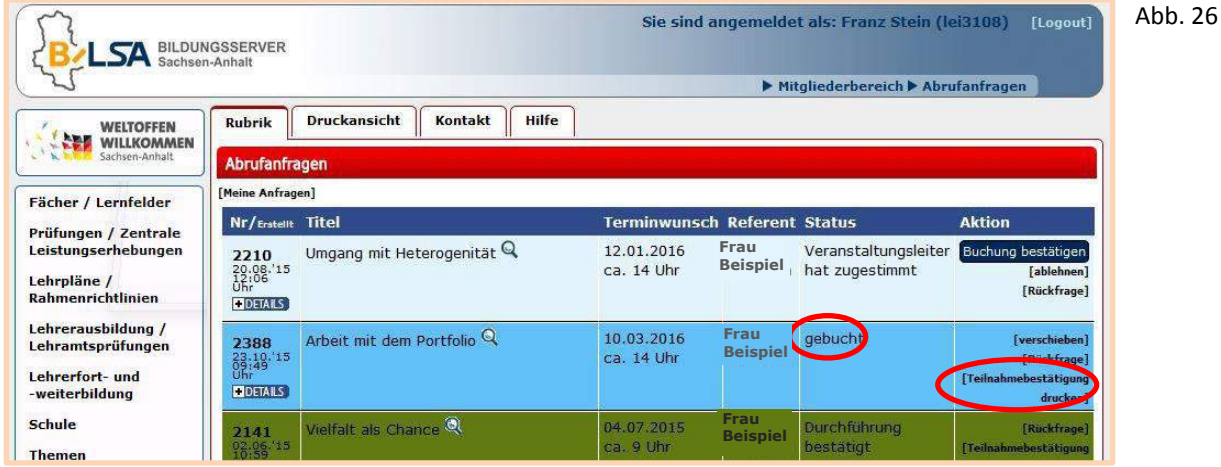

Nach der Durchführung der Veranstaltung setzt die Veranstaltungsleiterin bzw. der Veranstaltungsleiter die Veranstaltung auf **durchgeführt**. Die Veranstaltung erscheint hellgrün.

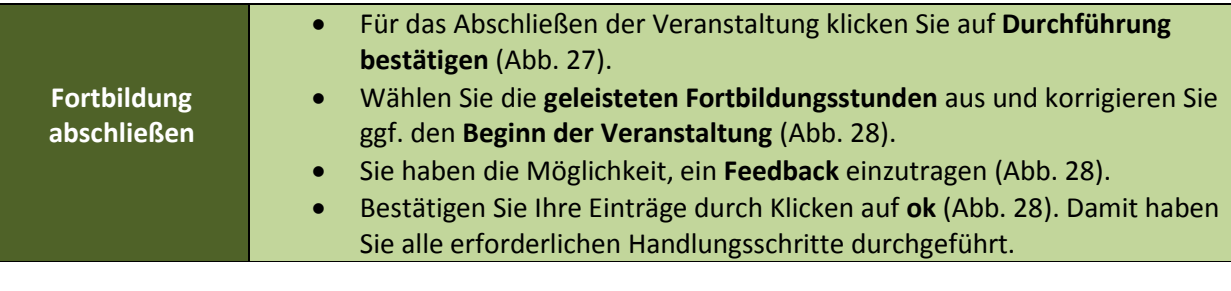

Abb. 27

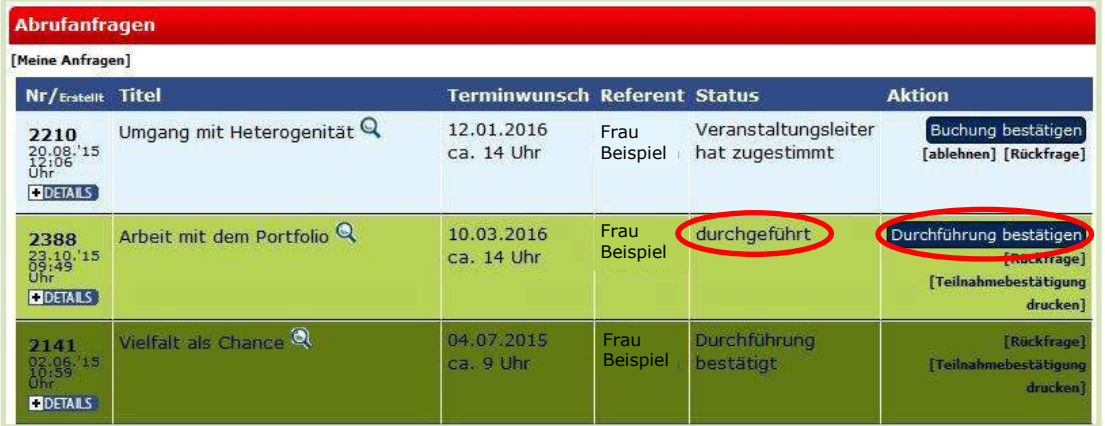

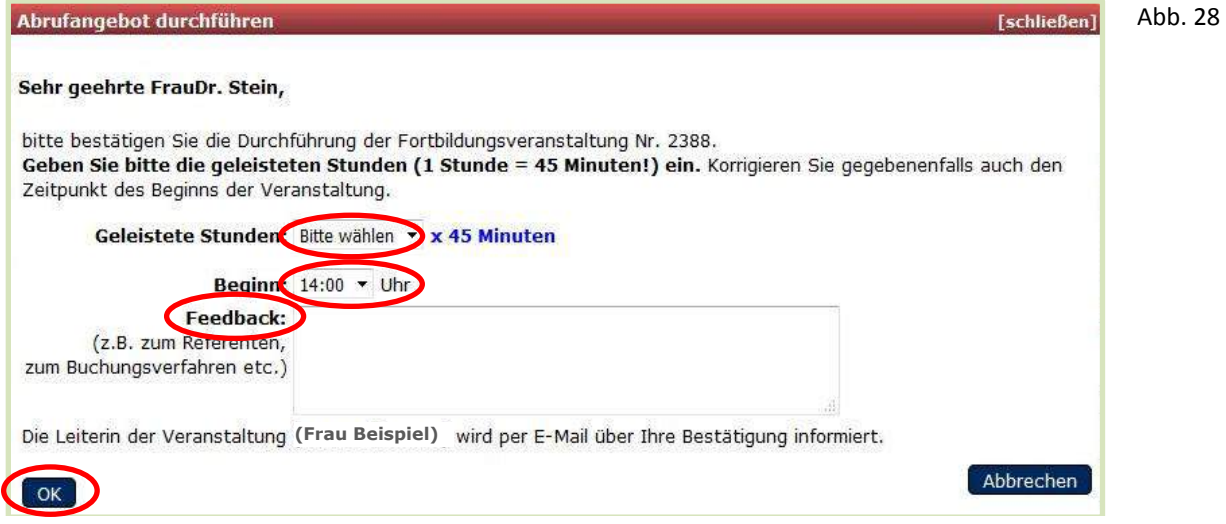

## **Anlage: Vorschlag durch Lehrkräfte**

Am Bildungsserver angemeldete Lehrkräfte Ihrer Schule können Ihnen einen Vorschlag zur Nutzung eines Abrufangebotes unterbreiten. Über das vorgeschlagene Abrufangebot erhalten Sie automatisch per E-Mail eine Information. Diese Information enthält die Thematik und den gewünschten Durchführungstermin des Abrufangebotes (Abb. 29).

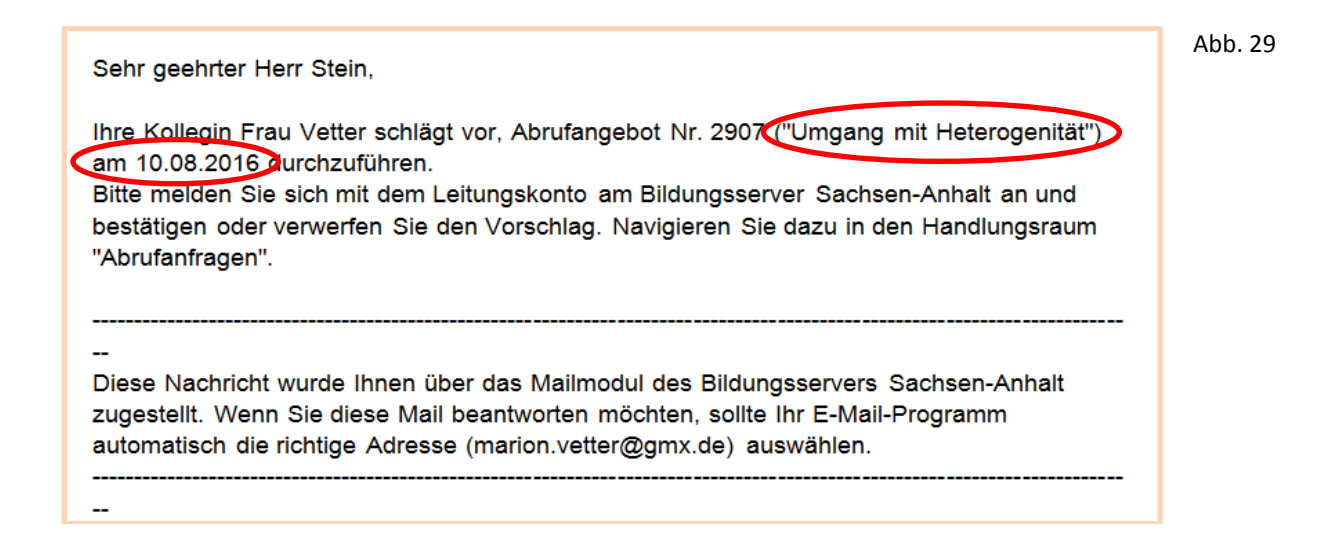

Zur Bearbeitung des Vorschlages melden Sie sich mit dem Leitungskonto am Bildungsserver Sachsen-Anhalt an. Es erscheint Ihre persönliche Startseite. Mit Klick auf **Abrufanfragen** oder **zu bearbeitende Anfragen** gelangen Sie zum Handlungsraum der Abrufanfragen (Abb. 30).

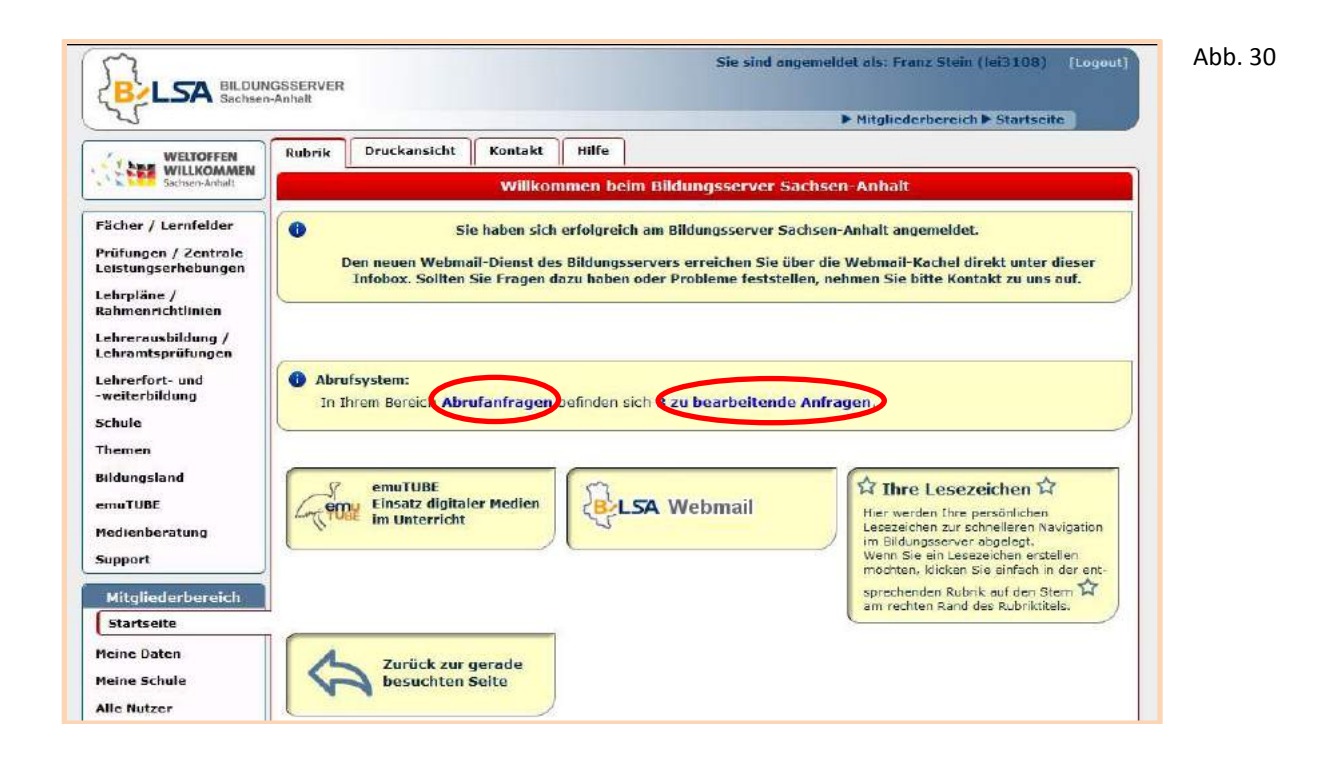

Mit Klick auf **Details** werden Informationen zur vorgeschlagenen Veranstaltung sichtbar. Mit Klick auf **Vorschlag bestätigen** öffnet sich ein Fenster, in welchem Sie Ihre Abrufanfrage versenden können. Mit Klick auf  $\blacktriangleright$  wird der Vorschlag der Lehrkraft verworfen (Abb. 31).

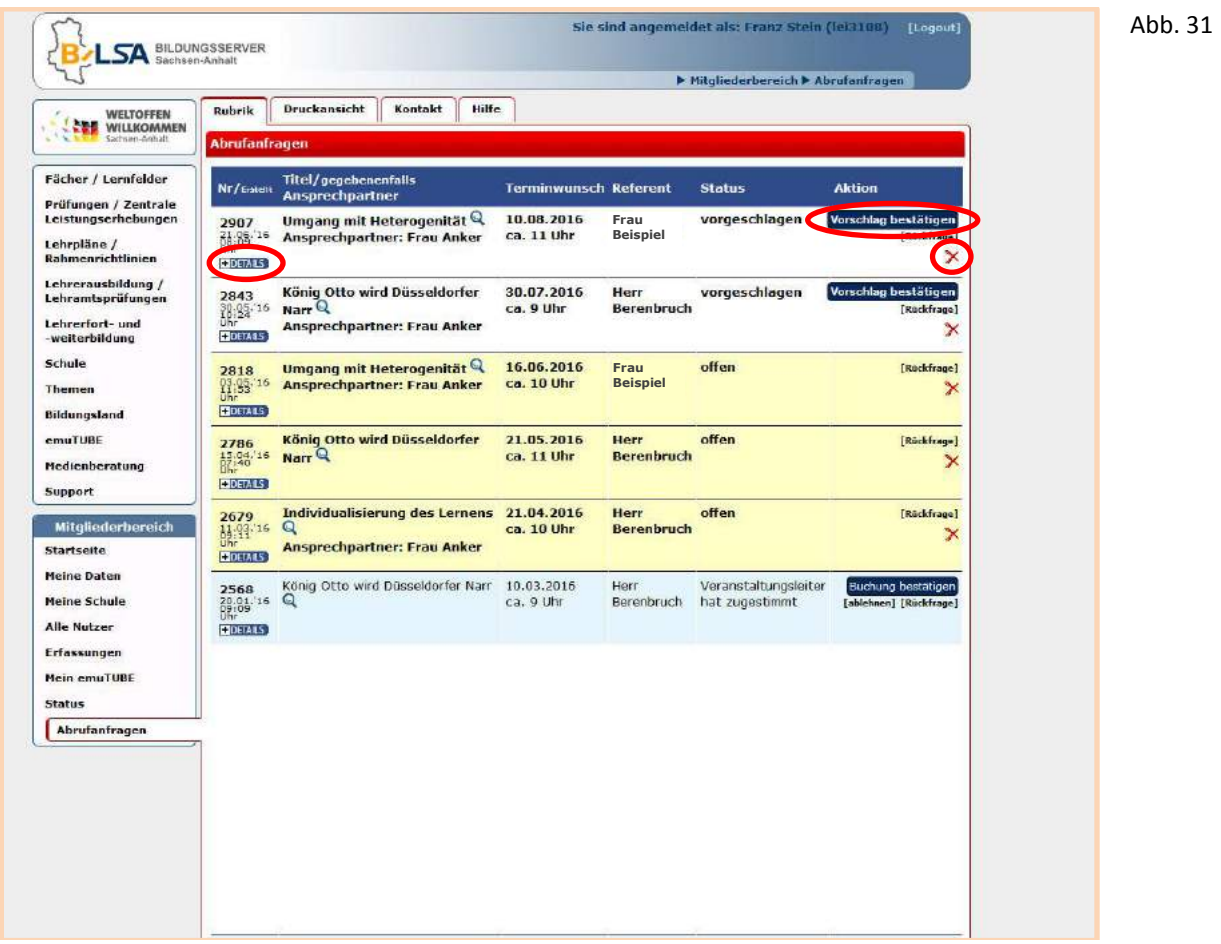

Wenn Sie den Vorschlag bestätigt haben, können Sie nun Ihre Abrufanfrage durch Klick auf **Anfrage senden** an die Leiterin bzw. den Leiter des Abrufangebotes übermitteln (Abb. 32).

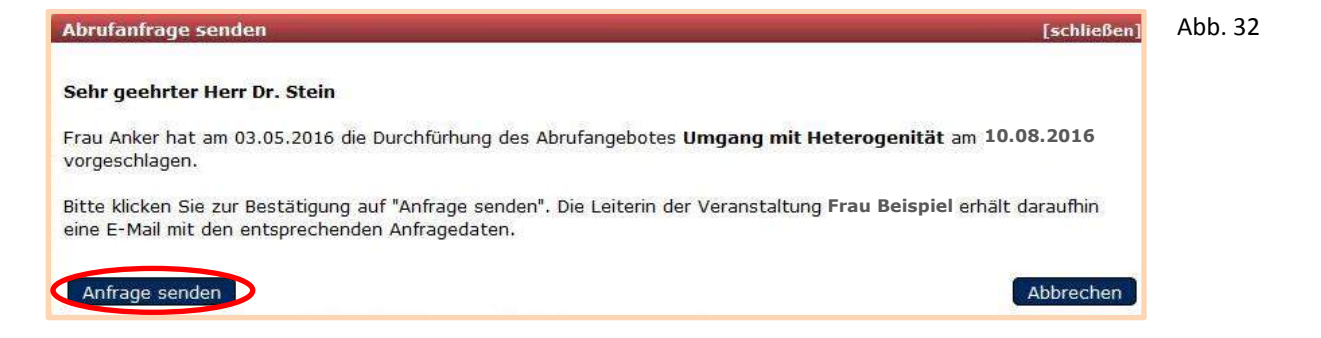